## **[Phew oder](https://www.burks.de/burksblog/2014/08/19/phew-oder-1x2zh3k9hl10oel3ghgb62al0-1f3) [1x2ZH!3k\(9#hl10öL#3gHgb/62al0](https://www.burks.de/burksblog/2014/08/19/phew-oder-1x2zh3k9hl10oel3ghgb62al0-1f3) [-1f3](https://www.burks.de/burksblog/2014/08/19/phew-oder-1x2zh3k9hl10oel3ghgb62al0-1f3)**

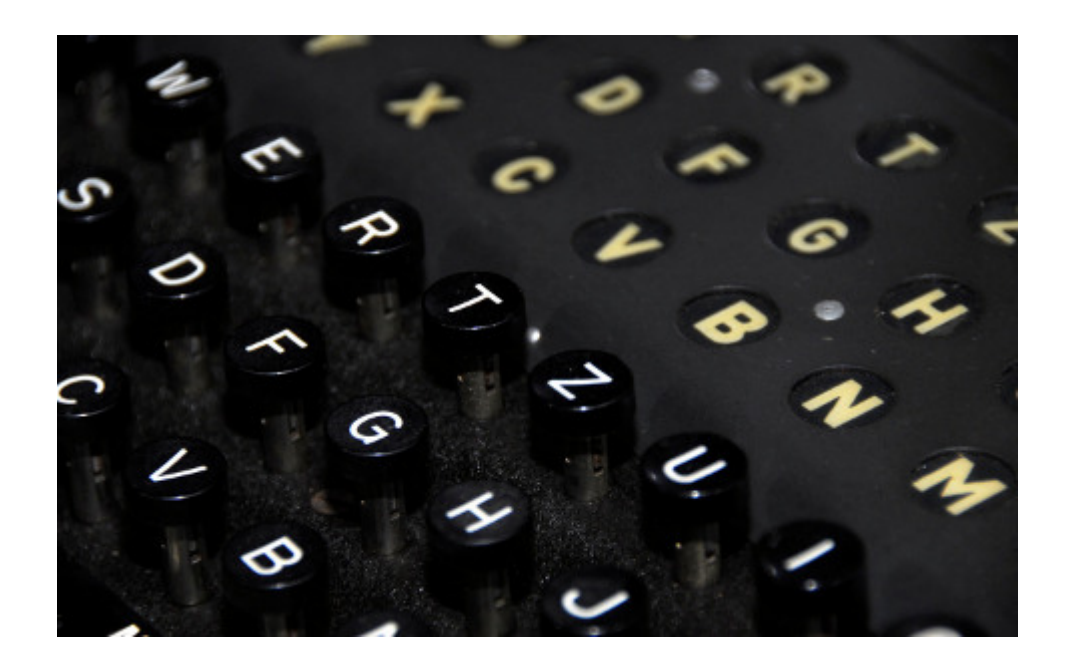

Nur ganz kurz zwischendurch ein Ratschlag, den die wohlwollenden Leserinnen und geneigten Leser gar nicht brauchen, weil sie vermutlich eh computer-, internet- und kryptografieaffin sind: Ich habe neulich mein Admin-Passwort für meinen Hauptrechner (Windows 7) geändert, war aber so müde, dass ich mich nicht genug konzentriert hatte. Deshalb fiel es mir am nächten Morgen auch nicht wieder ein. Zu raten ist auch schwierig, trotz exzessiven Kaffee-Konsums (ja, auf diesem Blog schreiben wir gutes Deutsch: ["trotz"](http://de.wiktionary.org/wiki/trotz) verlangt den Genitiv). Meine Passwörter sind sehr lang und kompliziert und eine Mischung aus Buchstaben und Zahlen.

Die zahllosen Anleitungen im Netz, das eigene Admin-Passwort zu knacken, sind zwar gut gemeint, aber meistens viel zu aufwändig und funktionieren auch nicht wirklich, vor allem dann, wenn man es nicht mit einem normalen BIOS, sondern mit [UEFI](http://de.wikipedia.org/wiki/Unified_Extensible_Firmware_Interface) (Unified Extensible Firmware Interface) zu tun hat. Man kann nicht so einfach [von einem externen Medium](http://www.heise.de/ct/hotline/UEFI-Windows-Setup-vom-USB-Stick-1267520.html) booten, was

die übergroße Mehrzahl der Anleitungen schlicht voraussetzt. Ich bekam beim Kauf des Rechners auch keine Windows-CD. An dem blöden UEFI scheiteren übrigens auch alle Vesuche, auch auf dem Windows-7-Rechner parallel [ein Linux-System](http://www.heise.de/ct/hotline/BIOS-UEFI-und-Secure-Boot-2056492.html) zu installieren. (Linux habe ich jetzt nur auf meinem Dritt- und Viert-Rechner. Jaja, der fünfte Computer ist mein Smartphone.)

Zum Glück hatte ich ein zeitnahes Backup auf einer externen Festplatte. (Das ist der Ratschlag.) Nach dem dritten Tag des Herumfummelns habe ich dann das aufgespielt und mich beim Einrichten eines neuen 27-stelligen Admin-Passwortes konzentriert.

Komisch, dass [Truecrypt](http://www.german-privacy-fund.de/truecrypt/) (die Dateien stammen von Heise) nach dem Backup nicht mehr richtig funktionierte (nur das Öffnen der vorhandenen Container, aber nicht, einen neuen zu produzieren). Das Problem löste sich erst nach einer Neuinstallation von Truecrypt. Vielleicht hat aber auch das eine mit dem anderen nichts zu tun – zu viele Variablen im Spiel.

Jedenfalls ist jetzt alles wieder in Butter bin ich jetzt erleichtert, dass alles wieder funktioniert.